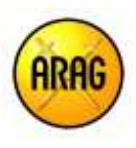

# **Informazioni sulle diverse fasi da seguire per la conclusione del contratto**

Acquistare l'assicurazione di Tutela Legale è semplice, rapido e comodo. Sin dall'inizio della procedura saprai il costo della tua polizza e potrai procedere all'acquisto in ogni momento, pagando con carta di credito.

## **1) Scegli la combinazione di garanzie che più ti piacciono e visualizza il prezzo**

Qualsiasi sia il tuo bisogno di protezione, calcolare un preventivo non è mai stato così semplice e veloce.

Clicca sulla soluzione assicurativa più adatta alle tue esigenze.

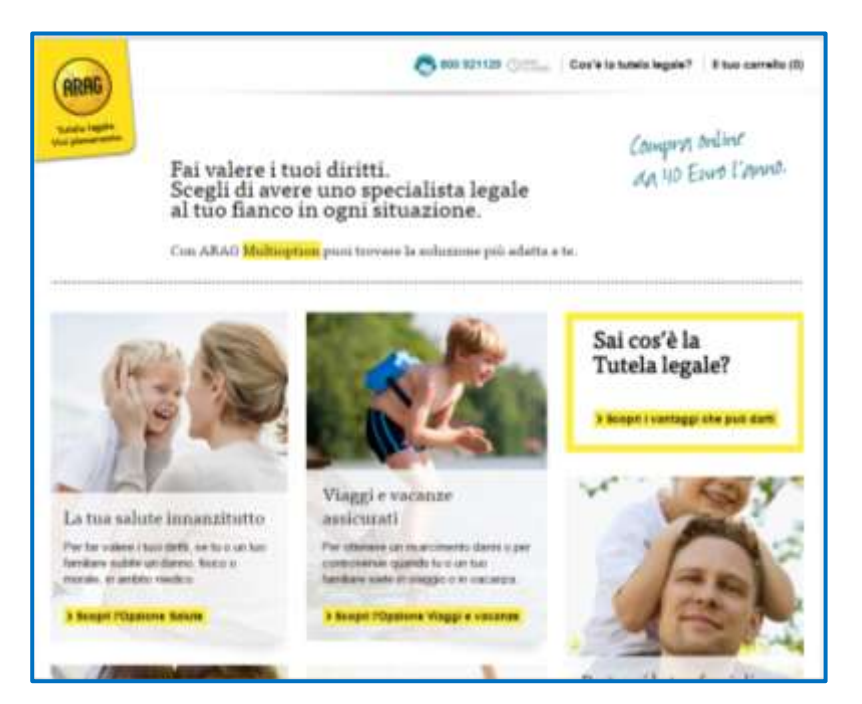

Scopri "A cosa serve", "Quando è utile" e il prezzo.

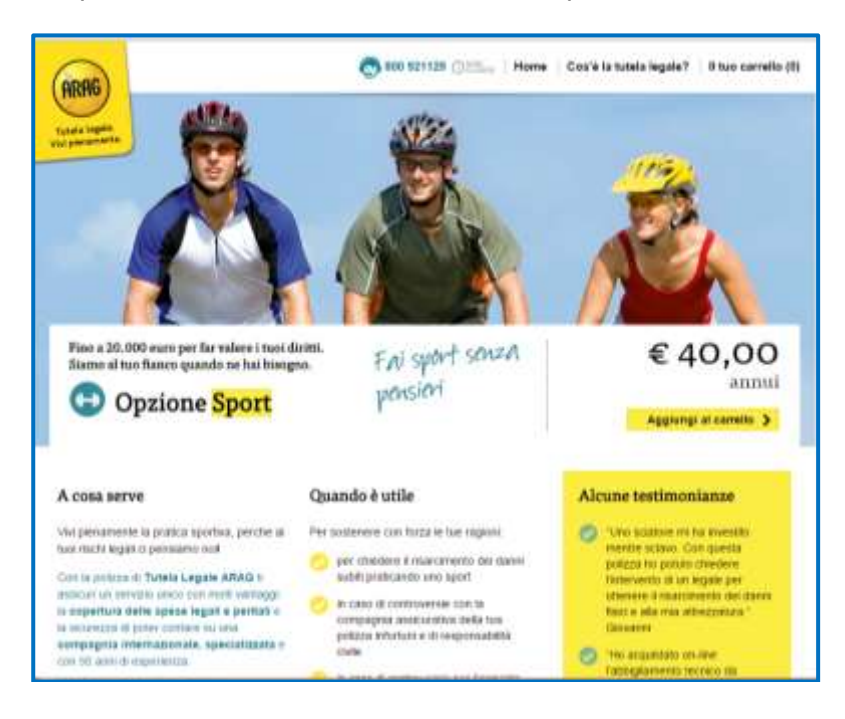

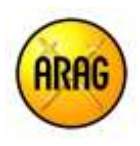

Cliccando sul pulsante "Aggiungi al carrello" potrai procedere con l'acquisto. Ma non è tutto: nella stessa schermata hai la possibilità di personalizzare ulteriormente la tua polizza, aggiungendo le opzioni che ritieni più adatte e, mantenendo selezionato il set di opzioni prescelte, potrai beneficiare del vantaggioso sconto pacchetto.

Seleziona la combinazione di opzioni più adatta alle tue esigenze e visualizzane il prezzo.

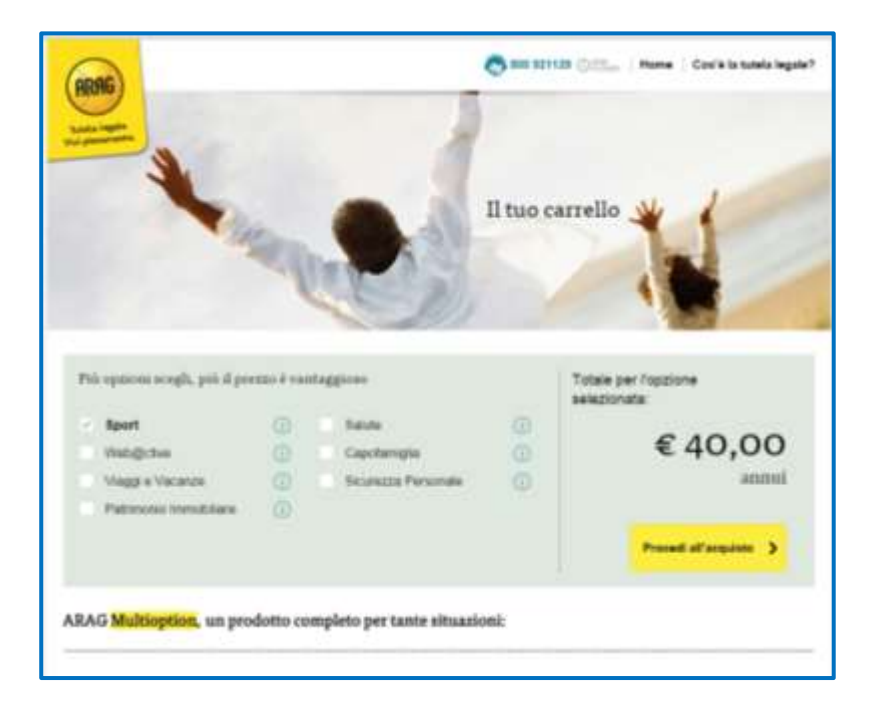

### **2) Inserisci i tuoi dati anagrafici**

Clicca sul tasto "Procedi all'acquisto" …

Inserisci i tuoi dati anagrafici, il tuo indirizzo e-mail e il tuo numero di cellulare. ARAG ti invierà un SMS con un codice di verifica che dovrai inserire online per procedere con l'acquisto. Questo codice ti garantisce un acquisto sicuro e protetto.

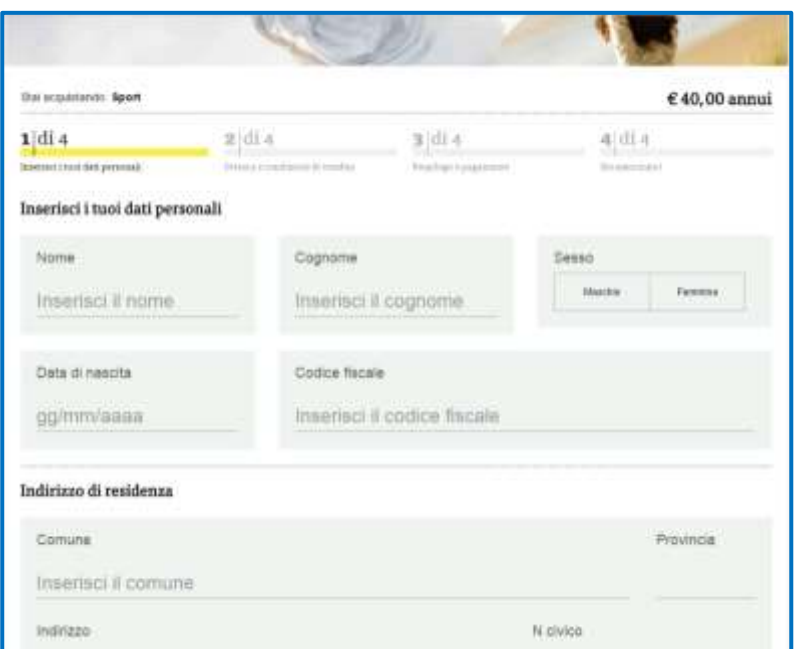

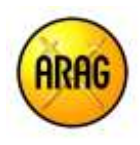

#### **3) Seleziona i consensi privacy e leggi le Condizioni di vendita**

Dopo aver inserito i tuoi dati anagrafici, ARAG ti chiede di acconsentire al trattamento dei dati personali. ARAG ti garantisce la massima trasparenza nel trattamento dei tuoi dati! Leggi l'informativa privacy.

Infine, ti viene richiesto di aver preso visione delle condizioni di vendita.

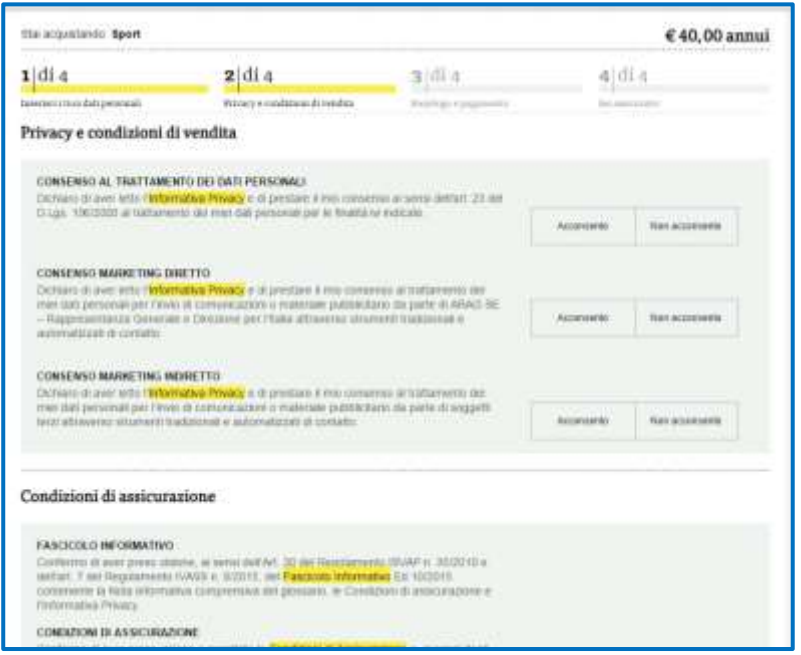

#### **4) Pagamento**

Per un acquisto trasparente e consapevole, prima di procedere con il pagamento, ARAG ti propone una videata con il riepilogo dei dati che hai inserito, delle opzioni che hai scelto e del prezzo della polizza. In questa videata avrai la possibilità di modificare sia le opzioni scelte che i tuoi dati.

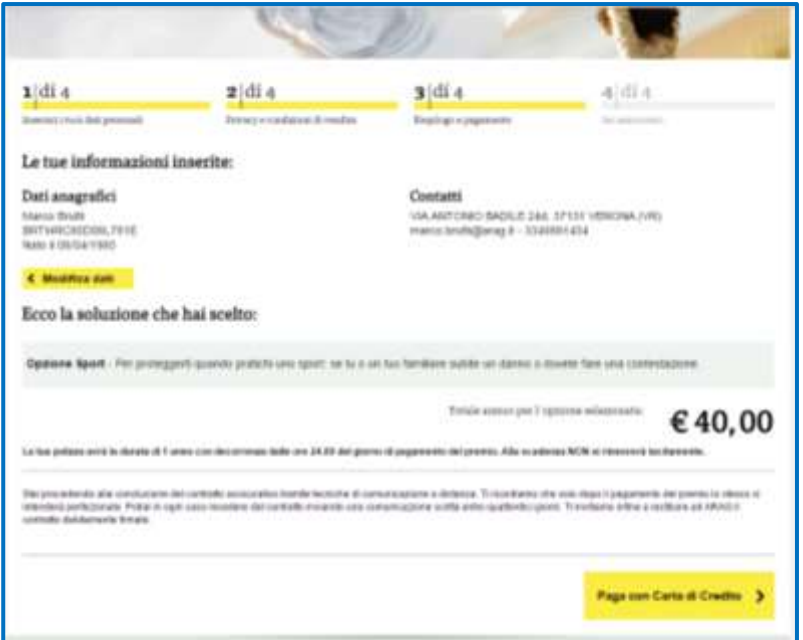

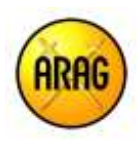

Selezionando "Paga con carta di credito" accederai alle pagine della banca (Unicredit) dalle quali potrai finalizzare l'acquisto con carta di credito.

Dopo aver concluso il pagamento, ARAG ti spedirà una conferma di acquisto da cui potrai stampare o scaricare la tua polizza personalizzata e il fascicolo informativo.

Inoltre, troverai tutte le informazioni necessarie per:

- verificare la tua posizione assicurative
- contattare il servizio clienti di ARAG
- denunciare un sinistro

.

- effettuare variazioni o correzioni ai tuoi recapiti
- esercitare il diritto di ripensamento

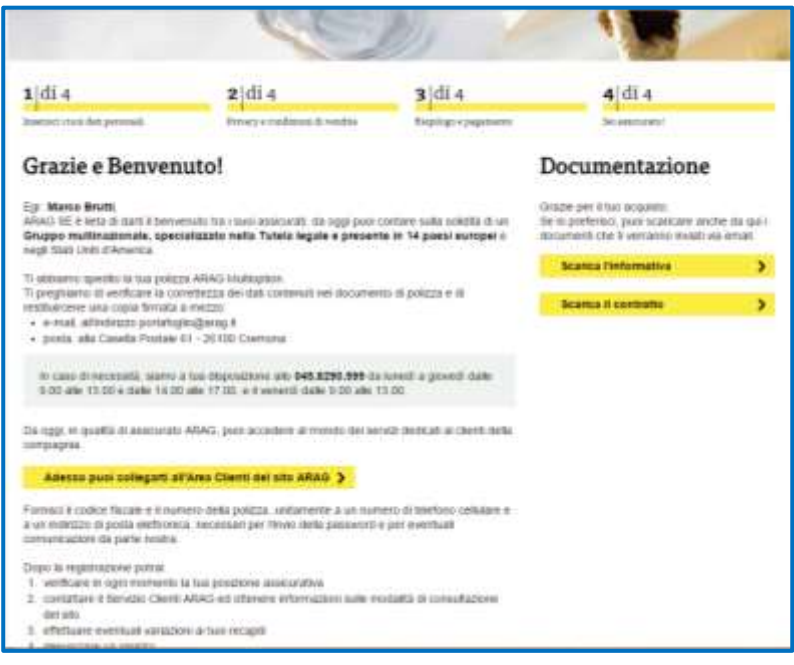

**In caso di necessità ARAG è a tua disposizione al numero 045-8290599 da lunedì a giovedì dalle 9.00 alle 13.00 e dalle 14.00 alle 17.00 e il venerdì dalle 9.00 alle 13.00.**